# KENWOOD

# **وحدة استقبال-أقراص مدمجة KDC-MP439 KDC-MP3039 KDC-MP339 KDC-MP239 KDC-139**

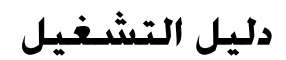

Kenwood Corporation

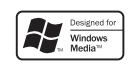

© B64-3901-00/00 (MW)

# **المحتويات**

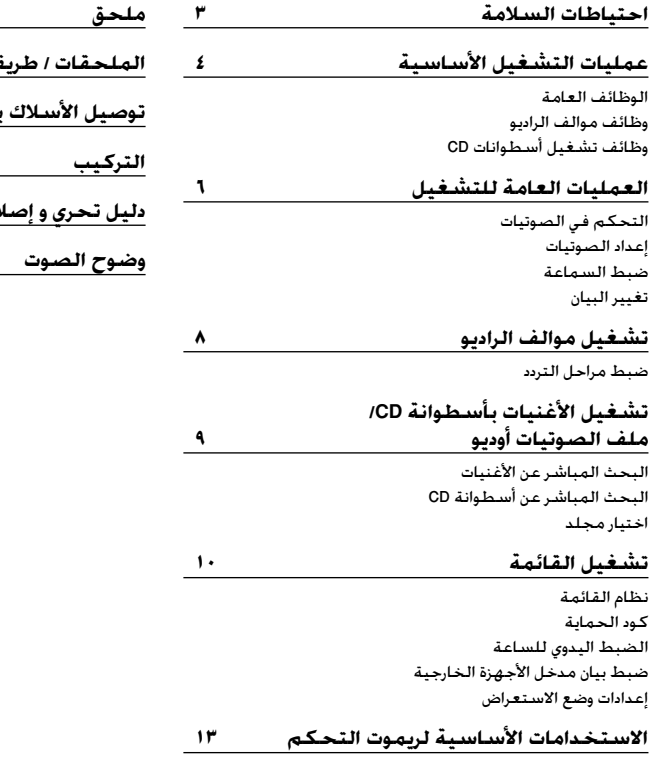

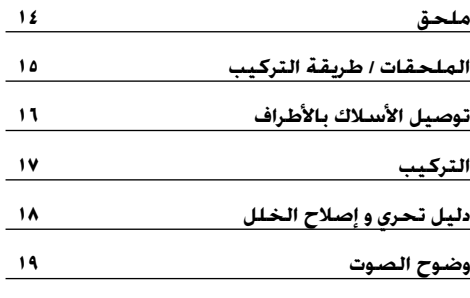

#### **احتياطات السلامة**

#### **تحذير**

**اتجنب وقوع اصابات و أو حريق يجب اتباع الاحتياطات التالية:** 

• لمنع حدوث ماس كهربائي يجب عدم وضع أو ترك أي أجسام معدنية (مثل قطع النقود المعدنية أو أدوات العدة المعدنية) داخل الوحدة.

#### **قبل استخدام الوحدة للمرة الأولى**

هذه الوحدة تم ضبطها بصورة مبدئية على وضع الشرح. عند استخدام الوحدة لأول مرة، قم بإلغاء <إعدادات وضع الاستعراض> (صفحة ١٢).

#### **كيفية إعادة ضبط الوحدة**

- إذا ظهر أن الوحدة لا تعمل بشكل صحيح، حاول أولا الضغط علي زر إعادة الضبط. تعود الوحدة إلي وضع الضبط التي تمت عليه في المصنع عند الضغط علي زر إعادة الضبط.
- اضغط علي زر إعادة الضبط إذا تخلف جهاز تغيير الأقراص التلقائي عن العمل بشكل صحيح. يجب استعادة التشغيل العادي.

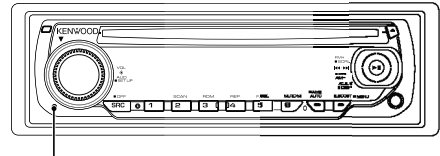

زر إعادة الضبط

#### **تنظيف الوحدة**

إذا اتسخت لوحة الملامسات لهذه الوحدة، أمسحها بقطعة قماش جافة وناعمة مثل قماش السيلكون. إذا كانت لوحة الملامسات متسخة بشدة أزل الوساخة بقطعة قماش مبللة بمنظف متعادل ثم جفف المنظف المتعادل.

• وضع منظف الرذاذ مباشرة علي الوحدة قد يؤثر علي الإجزاء الميكانيكية. ¤ احذر أن تمسح بقطعة قماش مبللة بمزليات متطايرة مثل تنر الدهان أو الكحول. إذ قد تخدش سفح اللوحةو/أو قد تسبب في مسح احرف المبين.

#### **تنظيف أطراف توصيل الملامسات**

إذا أصبحت أطراف التوصيل للوحدة أو لوحة الملامسات غير نظيفة أمسحها بقطعة قماش جافة وناعمة.

#### **تكثف الضباب علي العدسة**

في الأجواء الباردة. فقد يحدث لفترة بعد إدارتك لسخان السيارة أن يتكثف الضباب علي العدسة الموجهة لأشعة الليزر المستعملة في أداة تشغيل الـ CD. فإذا حدث ذلك يصبح من المتندر أن تشغل الأقراص المدمجة للاستماع إليها. اخرج الأقراص فيتلاشي الضباب وإذا لم تعد الأقراص لحالة التشغيل الطبيعية بعد عدة ساعات فاتصل ببائع جهاز كينوود.

- اذإ صادفتك مشاكل أنثاء التركيب، استشر وكيل كينوودKenwood المحلي.
- عند شراء أي ملحقات اختيارية، يرجى الرجوع إلى المورد التابع لشركة Kenwood للتأكد من إمكانية تشغيلها مع الموديل الذي قمت بشرائه والمنطقة التي تقيم فيها.
	- الأحرف التي يمكن أن تعرض علي هذه الوحدة هي .~ l { } - ^ ; : ( ) [ ] < > / \ . , = \_ + \* & % ` ' " @ 9-0 Z-A (KDC-MP439/KDC-MP3039/KDC-MP339/KDC-MP239)
- الرسوم الإيضاحية كشاشة العرض وللوحة الواردة في هذا الكتيب هي مجرد أمثلة مسخدمة للشرح بشكل أوضح كيفية استخدام أدارت التحكم. لذلك ما يبدو علي شاشة العرض في الرسوم الإيضاحية قد تختلف عما يظهر علي شاشة الجهاز بالفعل. وبعض الرسوم الإيضاحية علي الشاشة قد تمثل شيئاً يستحيل تنفيذه في التشغيل الفعلي.

#### **تداول القرص المدمج CDs**

- لا تلمس سطح التسجيل للقرص المدمج CD.
- لا تلصق الشريط إلخ. علي القرص CD. كذلك، لا تستخدم قرص CD ملصق عليه أي شريط.
	- لا تستخدم أنواع الملحقات الإضافية للقرص.
	- نظف من منتصف القرص و اتجه إلي الخارج.
- عند إخراج القرص CDs من الوحدة اسحب القرص أفقيا.ً
- إذا كان ثقب مركز القرص CD أو الإطار الخارجي يحتوي علي نتوءات، ازل هذه النتوءات بعد استخدام القرص بواسطة سن قلم إلخ.

#### **الأقراص CDs التي لا يمكن استخدامها**

• الأقراص CDs غير المستديرة لا يمكن استخدامها.

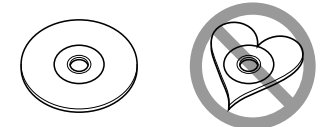

- الأقراص CDs التي تحتوي علي ألوان سطح التسجيل أو التي يكون سطحها متسخ لا يمكن استخدامها.
- . • يمكن لهذه الوحدة تشغيل أقراص فقط مع ﷺﷺ ﷺ ﷺ ] [[ ] . . وقد لا تعمل بشكل صحيح مع الأقراص التي ليس عليها العلامة.
- أقراص R-CD أو RW-CD التي لم تكتمل لا يمكن الاستماع إليها. (لإكمال عملية الإنهاء يرجي الرجوع إلي برنامج التسجيل علي RW-CD/R-CD، و كذلك تعليمات كتيب التسجيل (.CD-R/CD-RW

**عمليات التشغيل الأساسية**

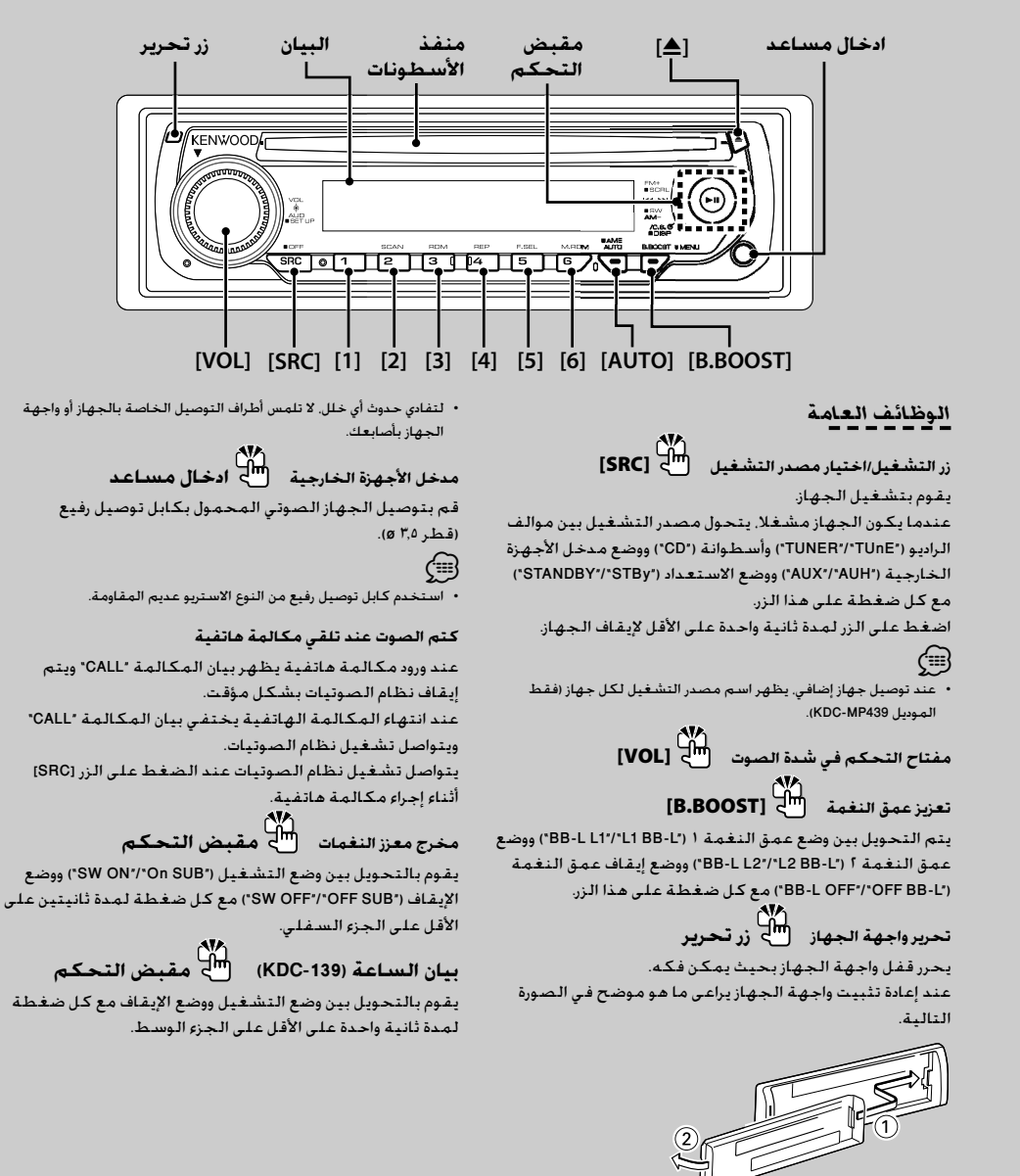

 $\bigtriangleup$ 

- تعتبر واجهة الجهاز من الأجزاء الحساسة، لذلك فمن الممكن أن يلحق الضرر بها في حالة التعامل معها بعنف أو تعريضها للصدمات.
- لا تضع واجهة الجهاز (ولا علبة قاعدة الجهاز) في مناطق معرضة لضوء الشمس المباشر أو الرطوبة أو السخونة الزائدة. وتجنب أيضا وضعها في أماكن كثيرة الغبار أو في أماكن عرضة لرذاذ الماء.

: يشير إلى الزر/المفتاح الذي يجب استخدامه.

**إخراج أسطوانة CD]** 0**[**

**وظائف موالف الراديو اختيار النطاق الموجي مقبض التحكم** يقوم بالتحويل بين النطاقات الموجية 1FM و 2FM و 3FM مع كل ضغطة على الجزء العلوي. يقوم بالتحويل إلى النطاق الموجي AM عند الضغط على الجزء السفلي. **الموالفة مقبض التحكم**

يقوم بتغيير التردد عند الضغط على الجزء الأيسر أو الأيمن.

• أثناء استقبال إذاعات استريو يضيء المؤشر "ST".·

**اختيار وضع الموالفة [AUTO[**

يتم التحويل كما يلي مع كل ضغطة على هذا الزر.

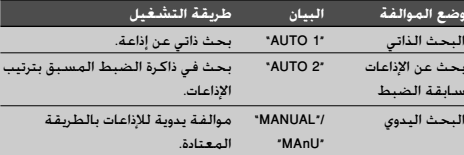

**ذاكرة الضبط المسبق [1] - [6]**

تخزين الإذاعة المختارة عند الضغط عليه لمدة ثانيتين على الأقل.

**الإدخال الأوتوماتيكي في الذاكرة [AUTO[**

يقوم أوتوماتيكيا بتخزين ست إذاعات جيدة الاستقبال عند الضغط عليه لمدة ثانيتين على الأقل.

**الموالفة سابقة الضبط [1] - [6]**

يقوم باستدعاء الإذاعة المخزنة.

**وظائف تشغيل أسطوانات CD تشغيل أسطوانات CD منفذ الأسطونات**  يبدأ تشغيل أسطوانة CD عند إدخالها في الجهاز. عند إدخال أسطوانة CD يضيء المؤشر "IN".

·

- لا يمكن استخدام أسطوانات CD ٣ بوصة. وعند محاولة إدخالها في الجهاز باستخدام مهايئ، فإنها قد تتسبب في حدوث خلل.
	- ارجع إلى موضوع <حول ملف الصوتيات> (صفحة ١٤) لمعرفة ملفات الصوتيات أوديو التي يمكنك استخدامها مع الموديلات المختلفة.

**الإيقاف المؤقت والتشغيل مقبض التحكم**

يقوم بالتحويل بين وضع الإيقاف المؤقت والتشغيل مع كل ضغطة على الجزء الأوسط.

• يمكنك إخراج أسطوانة CD خلال <sup>١٠</sup> دقائق بعد إيقاف محرك السيارة. · **البحث عن الأغنيات مقبض التحكم** يقوم بتغيير الأغنية عند الضغط على الجزء الأيسر أو الأيمن. إرجاع أو تقديم سريع للمقطوعات الموسيقية مع استمرار الضغط على الجزء الأيسر أو الأيمن. **البحث عن المجلدات/أسطوانة CD (KDC-MP439/KDC-MP3039/KDC-MP339/KDC-MP239) مقبض التحكم** يقوم بتغيير مجلدات ملفات الصوتيات أوديو أو يقوم بتغيير أسطوانة CD في مبدل أسطوانات CD عند الضغط على الجزء العلوي أو الأوسط. **تكرار تشغيل الأغنية/الملف/ أسطوانة CD/المجلد [4]** يقوم بالتحويل بين تكرار الأغنية ("REP"/"REP TRAC ("وتكرار تشغيل أسطوانة ("REP DISC ("CD) في مبدل أسطوانات CD ( وإيقاف وظيفة التكرار ("OFF REP ("عند الضغط عليه أثناء تشغيل أسطوانة CD. يقوم بالتحويل بين تكرار ملف الصوتيات ("REP FILE ("وتكرار تشغيل المجلد ("REP FOLD ("وإيقاف وظيفة التكرار ("OFF REP ("عند الضغط عليه أثناء تشغيل ملف صوتيات أوديو. **تشغيل الاستعراض السريع [2]** يقوم بتشغيل بدايات الأغنيات المسجلة على أسطوانة CD أو بالمجلد بالتتابع. أثناء تشغيل الاستعراض السريع يظهر البيان ."TRAC SCN"/"FILE SCN"/"SCN" **التشغيل بترتيب عشوائي [3]** يقوم بتشغيل الأغنيات المسجلة على أسطوانة CD أو في المجلد بترتيب عشوائي. أثناء التشغيل بترتيب عشوائي يظهر البيان ."DISC RDM"/"FOLD RDM"/"RDM" **التشغيل بترتيب عشوائي لأسطوانات CD الموجودة بالخزانة [6] (KDC-MP439)** يقوم بتشغيل الأغنيات الموجودة على أسطوانات CD الموضوعة

في مبدل أسطوانات CD بترتيب عشوائي. أثناء التشغيل بترتيب عشوائي لأسطوانات CD الموجودة .<br>بالخزانة يظهر البيان "MGZN RDM".

> **تصفح النصوص/أسماء الأغنيات (KDC-MP439/KDC-MP3039/KDC-MP339/KDC-MP239) مقبض التحكم**

يقوم بتصفح بيان نصوص أسطوانة CD وملفات الصوتيات أوديو عند الضغط على الجزء العلوي منه لمدة ثانيتين على الأقل.

#### **العمليات العامة للتشغيل**

#### **التحكم في الصوتيات**

- **١ اختر مصدر التشغيل المراد ضبطه** اضغط علي الزر [SRC[.
- **٢ انتقل إلى وضع التحكم في الصوتيات** اضغط على المفتاح [VOL[.
	- **٣ اختر بند الصوتيات المراد ضبطه** اضغط على المفتاح [VOL[.

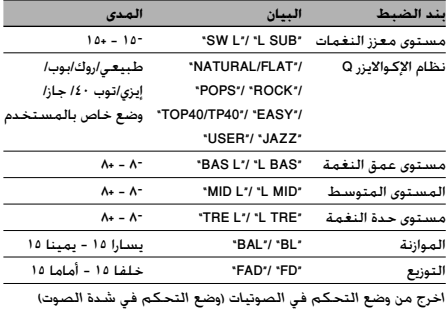

- "USER": يظهر هذا البيان عند ضبط مستوى عمق النغمة Bass· والمستوى المتوسط Middle ومستوى حدة النغمة Treble. وعند اختيار الضبط الخاص بالمستخدم "USER "يتم استدعاء هذه المستويات.
	- **٤ اضبط بند الصوتيات** أدر المفتاح [VOL].
	- اضغط على أي زر. **<sup>٥</sup> اخرج من وضع التحكم في الصوتيات** اضغط على أي زر آخر بخلاف المفتاح [VOL[.

#### **إعداد الصوتيات**

ضبط نظام الصوتيات.

- **١ اختر مصدر التشغيل المراد ضبطه** اضغط علي الزر [SRC[.
- اضغط على المفتاح [VOL [لمدة ثانية واحدة على الأقل. **<sup>٢</sup> انتقل إلى وضع إعداد الصوتيات**
	- **٣ اختر بند إعداد الصوتيات المراد ضبطه**

اضغط على المفتاح [VOL[.

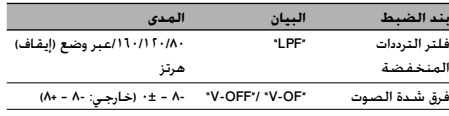

·

• فرق شدة الصوت: ضبط شدة الصوت لكل مصدر تشغيل على أساس اختلافها عن القيمة الأساسية.

- **٤ اضبط بند إعداد الصوتيات** أدر المفتاح [VOL].
- اضغط على المفتاح [VOL [لمدة ثانية واحدة على الأقل. **<sup>٥</sup> اخرج من وضع إعداد الصوتيات**

#### **ضبط السماعة**

ضبط دقيق بحيث تكون قيمة نظام الإكوالايزر Q على الوضع الأمثل عند ضبط نوع السماعة.

- **١ ادخل إلى وضع الاستعداد** اضغط علي الزر [SRC[. اختر بيان وضع الاستعداد "STBy"/"STANDBY".
	- **٢ ادخل إلى وضع ضبط السماعة** اضغط على المفتاح [VOL[.
		- **٣ اختر نوع السماعة** أدر المفتاح [VOL[.

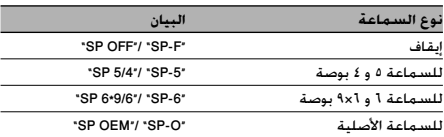

**٤ اخرج من وضع ضبط السماعة** اضغط على المفتاح [VOL[.

KDC-MP439/KDC-MP3039/KDC-MP339/KDC-MP239 بالموديل وظيفة

#### **تغيير البيان**

تغيير المعلومات المعروضة.

- **١ انتقل إلى وضع تغيير البيان** اضغط على الجزء الأوسط لمفتاح التحكم لمدة ثانية واحدة على الأقل. فيظهر البيان "SEL DISP".
	- **٢ اختر بند البيان** اضغط على الجزء الأيمن أو الأيسر لمفتاح التحكم.

**مع مصدر تشغيل موالف الراديو**

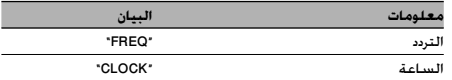

I

#### **مع مصدر التشغيل الخارجي للأقراص وأسطوانة CD**

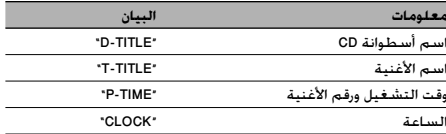

#### **مع مصدر تشغيل ملفات الصوتيات أوديو**

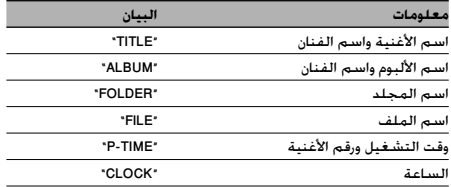

#### **على وضع الاستعداد / مصدر تشغيل مدخل الأجهزة الخارجية**

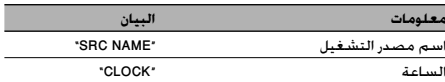

**٣ اخرج من وضع تغيير البيان**

اضغط على الجزء الأوسط لمفتاح التحكم.

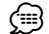

- عند اختيار بيان الساعة يتغير ضبط بيان كل مصدر تشغيل إلى بيان الساعة.
	- لا يمكن إظهار اسم الألبوم مع ملفات صوتيات ويندوز WMA.
- إذا لم يكن بيد البيان المختار به أية معلومات، فسوف يتم إظهار معلومات بديلة.

### **تشغيل موالف الراديو**

#### **ضبط مراحل التردد**

تغيير مرحلة موالفة التردد. وضع الضبط الأصلي لنطاق FM هو ٥٠ كيلوهرتز، ولنطاق AM هو ٩ كيلوهرتز.

- **١ قم بإطفاء الجهاز** اضغط علي الزر [SRC] لمدة ثانية واحدة علي الأقل.
- **٢ قم بتغيير مرحلة التردد** أثناء الضغط علي الزرين [1] و [5]، اضغط علي الزر [SRC[. توقف عن الضغط على الزر بعد ظهور البيان. تتغير مرحلة التردد بنطاق FM إلى ٢٠٠ كيلوهرتز، ونطاق AM إلى ١٠ كيلوهرتز.

- عند تكرار نفس العملية، تعود مرحلة التردد إلي وضع الضبط الأصلي. ·
	- عند تغيير مرحلة التردد، يتم محو الترددات الموجودة في الذاكرة.

# **تشغيل الأغنيات بأسطوانة CD/ملف الصوتيات أوديو**

KDC-MP439/KDC-MP3039/KDC-MP339 بالموديل وظيفة وظيفة بريموت التحكم

#### **البحث المباشر عن الأغنيات**

البحث عن أغنية من خلال إدخال رقم الأغنية.

- **١ أدخل رقم الأغنية** اضغط أزرار الأرقام بريموت التحكم.
	- **٢ ابدأ البحث عن الأغنية** اضغط على الزر [4] أو [¢].
	- **إلغاء البحث المباشر عن الأغنية** اضغط علي الزر [38].

وظيفة بالموديل 439MP-KDC وظيفة بمبدل أسطوانات CD المزود بريموت تحكم

**البحث المباشر عن أسطوانة CD**

البحث عن قرص من خلال إدخال رقم أسطوانة CD.

- **١ أدخل رقم أسطوانة CD** اضغط أزرار الأرقام بريموت التحكم.
	- اضغط على الزر [+] أو [—]. **<sup>٢</sup> ابدأ البحث عن أسطوانة CD**
- **إلغاء البحث المباشر عن أسطوانة CD**

• أدخل "0" لاختيار أسطوانة CD رقم .<sup>١٠</sup> ·

اضغط علي الزر [38].

KDC-MP439/KDC-MP3039/KDC-MP339/KDC-MP239 بالموديل وظيفة وظيفة لملف الصوتيات أوديو **اختيار مجلد**

الاختيار السريع للمجلد الذي ترغب في الاستماع إليه.

- **١ انتقل إلى وضع اختيار المجلد** اضغط علي الزر [5]. فيظهر البيان "SEL FLD". ويظهر اسم المجلد الحالي.
	- **٢ اختر المجلد**

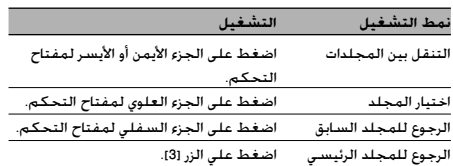

اضغط على الجزء الأوسط لمفتاح التحكم. **<sup>٣</sup> حدد المجلد المراد تشغيله**

**إلغاء وضع اختيار المجلد** اضغط علي الزر [5].

#### **تشغيل القائمة**

#### **نظام القائمة**

#### ضبط وظائف متنوعة.

- اضغط على الزر [BOOST.B [لمدة ثانية واحدة على الأقل. **<sup>١</sup> انتقل إلى وضع القائمة** فيظهر البيان "MEnU"/"MENU".
	-

اضغط على الجزء العلوي أو السفلي لمفتاح التحكم. **<sup>٢</sup> اختر بند القائمة**

#### **KDC-MP439/MP3039/MP339/MP239**

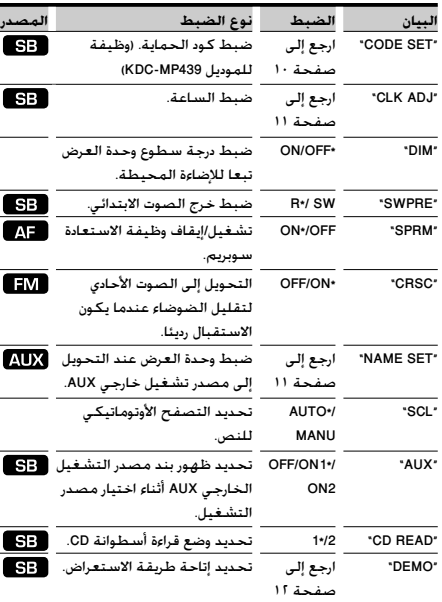

#### **KDC-139**

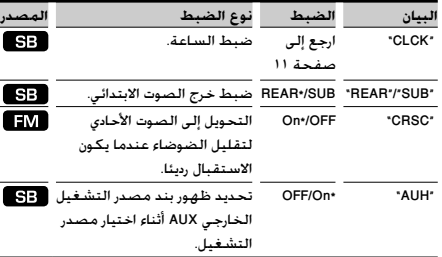

\* وضع ضبط المصنع

: يمكن ضبطه في وضع الاستعداد.

: يمكن ضبطه أثناء تشغيل مصدر تشغيل ملفات الصوتيات أوديو.

: يمكن ضبطه أثناء استقبال موجات FM.

: يمكن ضبطه أثناء تشغيل مصدر التشغيل الخارجي AUX.

#### (⊞}

- ارجع إلى الصفحة المعنية لمعرفة كيفية ضبط البنود، وذلك من خلال أرقام الصفحات المشار إليها.
	- ارجع إلى <ملحق> (صفحة ١٤) للاطلاع على تفاصيل بنود القوائم.
		- **٣ اضبط بند القائمة** اضغط على الجزء الأيمن أو الأيسر لمفتاح التحكم.
			- **٤ اخرج من وضع القائمة** اضغط على الزر [BOOST.B[.

#### وظيفة بالموديل 439MP-KDC

#### **كود الحماية**

في حالة التأمين بكود حماية تقل احتمالات التعرض للسرقة لأنه يلزم إدخال كود الحماية لتشغيل الجهاز بمجرد إيقافه.

<del>:</del> ::::-**/**<br>/<br>• عند تفعيلك لوظيفة كود الحماية فلن يمكن إلغائها. انتبه إلى أن كود الحماية الخاص بك هو الرقم المكون من ٤ أعداد المكتوب في بطاقة الراديو "Passport Audio Car "الخاص بك ضمن حزمة المطبوعات هذه.

- **١ انتقل إلى وضع الاستعداد** اضغط علي الزر [SRC[. اختر بيان وضع الاستعداد "STANDBY".
- **٢ انتقل إلى وضع القائمة** اضغط على الزر [BOOST.B [لمدة ثانية واحدة على الأقل. عند ظهور البيان "MENU "يظهر البيان "SET CODE".
- **٣ انتقل إلى وضع كود الحماية** اضغط على الجزء الأوسط لمفتاح التحكم لمدة ثانية واحدة على الأقل. عند ظهور البيان "ENTER "يظهر أيضا البيان "CODE".
	- اضغط على الجزء الأيمن أو الأيسر لمفتاح التحكم. **<sup>٤</sup> اختر الأعداد المراد إدخالها**
	- **٥ اختر أرقام كود الحماية** اضغط على الجزء العلوي أو السفلي لمفتاح التحكم.
		- **٦** كرر الخطوات ٤ و ،٥ واستكمل إدخال كود الحماية.
	- **٧ قم بتأكيد كود الحماية** اضغط على الجزء الأوسط لمفتاح التحكم لمدة ثلاث ثوان على الأقل. عند ظهور البيان "ENTER-RE "يظهر أيضا البيان "CODE".
	- **٨** قم بإجراء الخطوات من ٤ إلى ٧. وأعد إدخال كود الحماية.<br>يظهر بيان الاعتماد "APPROVED. ويتم تفعيل وظيفة كود الحماية. ?⊞')

• إذا أدخلت كود مختلف عن كود الحماية الخاص بك، يجب عليك إعادة العملية بدءا من الخطوة .٤

**٩ اخرج من وضع كود الحماية** اضغط على الزر [B.BOOST].

**إعادة ضبط وظيفة كود الحماية عند استخدام جهاز الصوتيات لأول مرة بعد فصله عن البطارية مصدر الطاقة أو عند الضغط على زر إعادة الضبط**

- **١** قم بتشغيل الجهاز.
- **٢** قم بإجراء الخطوات من ٤ إلى ،٧ وأعد إدخال كود الحماية. يظهر بيان الاعتماد "APPROVED". والآن يمكنك استخدام الجهاز.

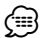

• في حالة إدخال كود غير صحيح، يظهر بيان الانتظار "WAITING"،· وستضطر لانتظار فترات منع الإدخال الموضحة في الجدول التالي. بعد انقضاء وقت منع الإدخال، يظهر البيان "CODE"، وعندئذ يمكنك إعادة إدخال الكود.

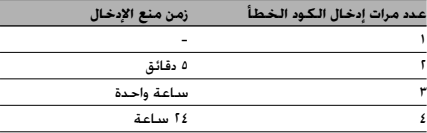

#### **الضبط اليدوي للساعة**

- **١ اختر وضع ضبط الساعة** اضغط على الجزء العلوي أو السفلي لمفتاح التحكم. اختر بيان ضبط الساعة/ الساعة "CLCK"/"ADJ CLK".
- **٢ انتقل إلى وضع ضبط الساعة** اضغط على الجزء الأوسط لمفتاح التحكم لمدة ثانية واحدة على الأقل. فيومض بيان الساعة.
	- **٣ اضبط الساعات** اضغط على الجزء العلوي أو السفلي لمفتاح التحكم.

**اضبط الدقائق** اضغط على الجزء الأيمن أو الأيسر لمفتاح التحكم.

> **٤ اخرج من وضع ضبط الساعة** اضغط على الزر [B.BOOST].

KDC-MP439/KDC-MP3039/KDC-MP339/KDC-MP239 بالموديل وظيفة

**ضبط بيان مدخل الأجهزة الخارجية**

اختيار البيان عند التحويل إلى مصدر تشغيل مدخل الأجهزة الخارجية.

- **١ اختر مصدر تشغيل مدخل الأجهزة الخارجية** اضغط علي الزر [SRC[. اختر بيان مصدر التشغيل الخارجي "AUX".
- **٢ انتقل إلى وضع القائمة** اضغط على الزر [BOOST.B [لمدة ثانية واحدة على الأقل. فيظهر بيان القائمة "MENU".
	- اضغط على الجزء العلوي أو السفلي لمفتاح التحكم. **<sup>٣</sup> اختر وضع ضبط بيان مدخل الأجهزة الخارجية** اختر بيان ضبط الاسم "SET NAME".
- **٤ انتقل إلى وضع ضبط بيان مدخل الأجهزة الخارجية** اضغط على الجزء الأوسط لمفتاح التحكم لمدة ثانية واحدة على الأقل. يظهر بيان مدخل الأجهزة الخارجية المختار حاليا.
- اضغط على الجزء الأيمن أو الأيسر لمفتاح التحكم. **<sup>٥</sup> اختر بيان مدخل الأجهزة الخارجية** مع كل ضغطة على المفتاح، يتغير البيان كما هو موضح أدناه. "AUX" •
	- "DVD" •
	- "PORTABLE"
		- "GAME"
			- "VIDEO"
				- "TV" •
	- **٦ اخرج من وضع ضبط بيان مدخل الأجهزة الخارجية** اضغط على الزر [B.BOOST].

·

- عند توقف العملية لمده ١٠ ثواني، يتم تسجيل الاسم في هذا الوقت، وينغلق وضع ضبط بيان مدخل الأجهزة الخارجية.
- يمكن ضبط بيان مدخل الأجهزة الخارجية فقط في حالة استخدام مدخل الأجهزة الخارجية المدمج أو مدخل الأجهزة الخارجية الاختياري للموديل .KCA-S220A

#### **تشغيل القائمة**

KDC-MP439/KDC-MP3039/KDC-MP339/KDC-MP239 بالموديل وظيفة

**إعدادات وضع الاستعراض**

ضبط وضع الاستعراض.

- **١ اختر وضع الاستعراض** اضغط على الجزء العلوي أو السفلي لمفتاح التحكم. اختر البيان "DEMO".
- **٢ اضبط وضع الاستعراض** اضغط على مفتاح التحكم من الجزء الأوسط لمدة ثانيتين على الأقل. في كل مرة يتم فيها الضغط على المفتاح لمدة ثانيتين على

الأقل، يتحول وضع الاستعراض كما هو موضح أدناه.

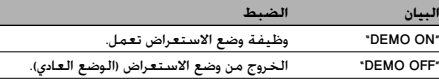

**الاستخدامات الأساسية لريموت التحكم**

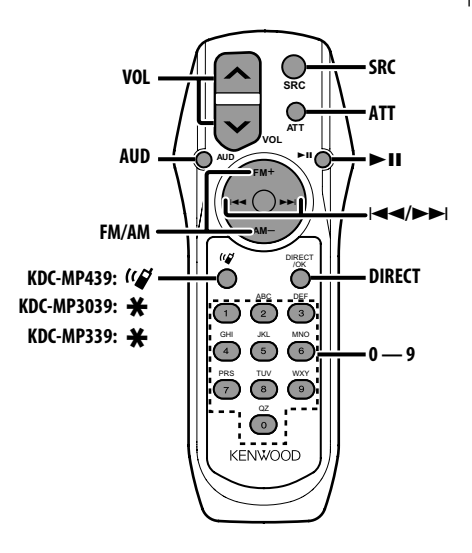

#### **التحكم العام**

**مفتاح التحكم في شدة الصوت [VOL[ اختيار مصدر التشغيل [SRC[**

**خفض الصوت [ATT[**

عند الضغط على الزر مرة أخرى يعود الصوت إلى المستوى السابق.

#### **التحكم في نظام الصوتيات**

**اختيار وظيفة الصوتيات [AUD[**

**ضبط وظيفة الصوتيات [VOL[**

·

• للاطلاع على طريقة التشغيل، مثل طرق التحكم في نظام الصوتيات وعمليات الضبط الأخرى يرجى الرجوع إلى <التحكم في الصوتيات> (صفحة ٦).

#### **مع مصدر تشغيل موالف الراديو**

**اختيار نطاق التردد [AM[/]FM[ اختيار الإذاعة [**4**]/[**¢**] استدعاء الإذاعات سابقة الضبط [1] — [6]**

**مع مصدر تشغيل أسطوانة CD**

**اختيار الموسيقى [**4**]/[**¢**] اختيار مجلد/قرص [AM[/]FM[ إيقاف مؤقت/تشغيل [**38**]**

# (≡)

#### **حول الزر [ ] (439MP-KDC(**

يستخدم هذا الزر عندما تكون تجهيزة التحدث الحر العاملة بتقنية بلوتوث موصلة. للمزيد من المعلومات ارجع إلى دليل الاستعمال الخاص بتجهيزة التحدث الحر العاملة بتقنية بلوتوث.

> **(KDC-MP3039/KDC-MP339) [**✱**] الزر حول** غير مستخدم.

**حول الزر [DIRECT[**

غير مستخدم. ∕!`

• لا تضع ريموت التحكم على أماكن ساخنة مثل لوحة أجهزة القياس والبيان.

#### **شحن البطارية واستبدالها**

استخدم بطاريتين مقاس "6R"/"AA". اسحب الغطاء أثناء ضغطه لأسفل لإخراجه كما هو موضح. أدخل البطاريتين بحيث يكون القطبان + و — مضبوطين بطريقة صحيحة، واسترشد بالرسم الموجود داخل العلبة.

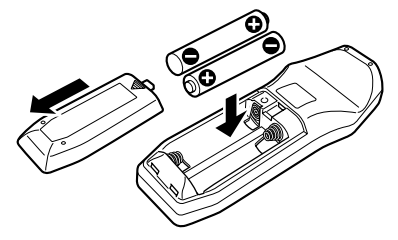

#### **ملحق**

**حول ملف الصوتيات • الموديلات القادرة على التشغيل** KDC-MP439, KDC-MP3039, KDC-MP339, KDC-MP239

- **ملفات الصوتيات القابلة للتشغيل** MP3 (.mp3)، WMA (.wma)
- **وسائط أسطوانة CD القابلة للتشغيل** CD-R/RW/ROM
- **صيغة ملفات أسطوانة CD القابلة للتشغيل** 9660 ISO مستوى 2/1. جوليت. رميو. اسم ملف طويل. بالرغم من أن ملفات الصوتيات تفي بالمعايير المذكورة أعلاه، إلا أن التشغيل قد يتعذر وذلك حسب نوع أو حالة وسيط التشغيل أو
- الجهاز. **• ترتيب تشغيل ملفات الصوتيات** في مثال شجرة المجلدات/الملفات الموضح أدناه يتم تشغيل الملفات بالترتيب من 1 إلى .0

 $\mathcal{L}(\mathcal{L})$ . •ৈ ্য ∩Σገ (1) CD المجلد •\®—∣<br>•া®—া <u>িন</u>  $\Lambda$ <sub>3</sub>) –  $\Omega$  $\sqrt{10}$ ملف الصوتيات

تجد على الإنترنت دليل خاص بملفات الصوتيات في الموقع **/audiofile/com.kenwood.www**. ويحتوي دليل الإنترنت على معلومات تفصيلية وملاحظات غير واردة في هذا الدليل. لذلك احرص على قراءة دليل الإنترنت بعناية.

#### **لتشغيل تجهيزة التحدث الحر العاملة بتقنية بلوتوث KCA-BT100**

للتحكم في تجهيزة التحدث الحر العاملة بتقنية بلوتوث 100BT-KCA قم بما يلي: لضبط <اختيار وضع الاتصال>، اختر <نظام القائمة> (صفحة ١٠). الضغط على الزر [38] لمدة ثانية واحدة على الأقل بعد اختيار البند "MODE.D "يتيح لك الانتقال إلى وضع اختيار طريقة الاتصال. للخروج من وضع اختيار طريقة الاتصال اضغط على الزر [BOOST.B[.

<لقطع المكالمة> أو <لإخفاء رسالة قطع المكالمة> أو <لرفض مكالمة واردة> اضغط على الزر [AUTO [لثانية واحدة على الأقل.

**فهرس مصطلحات القائمة • SWPRE) تحويل خرج الصوت الابتدائي)** يحول خرج الصوت الابتدائي من مخرج السماعات الخلفية ("REAR"/"R ("إلى مخرج سماعة النغمات العميقة subwoofer .("SW"/"SUB") **SPRM (Supreme) •** تقنية لاستنتاج واستعادة وإضافة مقاطع نطاق التردد العالي التي تم حذفها أثناء التكويد بمعدل بت منخفض وذلك باستخدام لوغاريتمات نظرية الاحتمالات. وتصل عملية إضافة المقاطع المحذوفة لأفضل نتائجها في حالة الملفات المضغوطة بصيغة (3MP أو WMA(، ويتم التعامل معها وفقا لمعدل البت. ويكاد هذا التأثير ينعدم على الموسيقى التي تم تكويدها بمعدل بت عال أو معدل بت متغير أو التي بها حد أدنى لنطاق للتردد العالي. **CD READ •** تضبط طريقة قراءة أسطوانات CD. في حالة تعذر تشغيل أسطوانة CD ذات صيغة خاصة، اضبط هذه الوظيفة على "2" لإجبار الجهاز على التشغيل. يرجى مراعاة أنه قد لا يمكن تشغيل بعض أسطوانات CD الموسيقية حتى لو قمت بضبط الوظيفة على "2". وبالإضافة إلى ذلك فإنه لا يمكن تشغيل ملفات الصوتيات أوديو عند ضبط الوظيفة على "2". وفي المعتاد احتفظ بهذه الوظيفة مضبوطة على "1". 1 : يقوم بعمل تمييز أوتوماتيكي بين أسطوانات CD المسجل عليها ملفات الصوتيات أوديو وأسطوانات CD المسجل عليها موسيقى بصيغ أخرى عند تشغيل أسطوانة CD. 2 : يجبر الجهاز على تشغيل الأقراص المدمجة بالصيغ الأخرى. **AUX •** عندما يكون مضبوطا على ON فإنه يمكن اختيار جهاز خارجي موصل بمقبس الخارجي AUX. 1ON: يقوم بإخراج الصوت الصادر من الجهاز الخارجي الموصل بمقبس الخارجي AUX عند التحويل إلى جهاز خارجي AUX. 2ON: يقوم بتفعيل وظيفة تقليل الضوضاء عند التحويل إلى جهاز خارجي AUX. قم بإيقاف وظيفة تقليل الضوضاء أثناء الاستماع إلى الصوت الخارج من الجهاز الخارجي. وهذا يمنع حدوث

الضوضاء عندما لا يكون هناك جهاز خارجي متصل بمقبس الخارجي AUX. OFF: يقوم بإيقاف فعالية اختيار جهاز التشغيل خارجي AUX.

اضبط على الإيقاف OFF في حالة عدم استخدام مقبس الخارجيِAUX.

**علاقة المنتجات المستخدمة أشعة الليزر**

**(باستثناء بعض المناطق)**

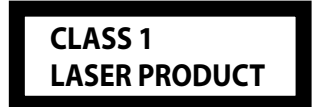

هذا الملصق ملصوق علي الشاسية / الصندوق ويعني أن المكون يستخدم أشعة ليزر مصنفة من الدرجة الأولي. بما يعني أن الوحدة تستعمل أشعة ليزر من درجة ضعيفة. لا يوجد خطر انبعاث إشعاع خطير خارج الوحدة.

### **الملحقات / طريقة التركيب**

#### **الملحقات**

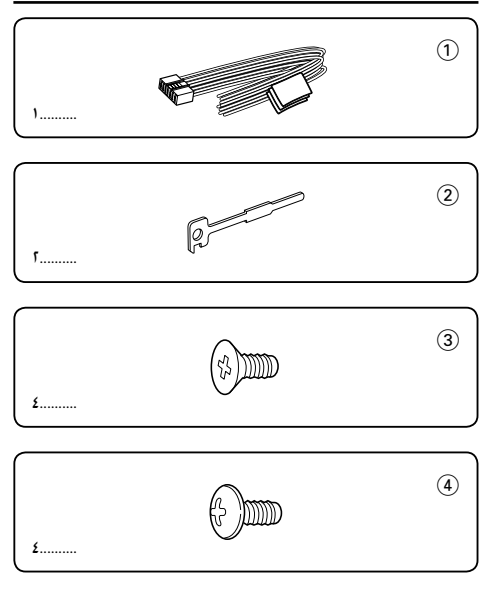

#### **طريقة التركيب**

- .١ لمنع حدوث دائرة كهربائية قصيرة، أنزع المفتاح من جهاز الإشعال وافصل البطارية .-
	- .٢ صل توصيلات الأسلاك الداخلة والخارجة الصحيحة لكل وحدة.
		- .٣ صل أسلاك المتحدث بحامل الأسلاك.
	- .٤ صل أسلاك حامل الأسلاك بالترتيب التالي: توصيل أرضي، توصيل مع البطارية وتوصيل مع وحدة الإشعال.
		- .٥ صل موصل حامل الأسلاك بالوحدة.
			- .٦ ركب الوحدة في سيارتك.
				- .٧ أعد توصيل البطارية .-
			- .٨ اضغط علي زر إعادة الضبط.

#### **تحذير**

إذا قمت بتوصيل سلك الإشعال (أحمر) وسلك بطارية (أصفر) بشاسيه السيارة (أرضي)، قد يتسبب في حدوث دائرة كهربائية قصيرة، والتي بدورها يمكن أن تحدث حريق. دائماً وصل هذه الأسلاك بمصدر الطاقة من خلال صندوق المصهرات.

- إن تركيب وتوصيل هذا المنتج يتطلب مستوى عال من المهارة والخبرة، لذا ¤ يوصى بالاستعانة بالمتخصصين عند تركيب أو توصيل هذا المنتج من أجل سلامتك.
	- تأكد من توصيل الوحدة بأرضي سالب لمصدر تيار مستمر ١٢ فولت.
- يجب عدم تركيب الوحدة في مكان معرض لأشعة الشمس المباشرة أو الحرارة أو الرطوبة الزائدة. كذلك تجنب الأماكن التي يكثر فيها الغبار أو توجد بها رذاذ الماء المتطاير.
- لا تستخدم المسامير الخاصة بك. استخدم فقط المسامير الموردة مع الجهاز. إذا استخدمت مسامير خاطئة، يمكنك أن تدمر الوحدة.
- إذا لم يتم تشغيل الطاقة (تظهر رسالة "DCER"/"PROTECT("، قد يكون سلك السماعة به دائرة قصر أو يلامس شاسيه المركبة وتكون وظيفة الحماية قد تم تنشيطها لذلك، يجب فحص سلك السماعة.
- إذا لم يكن مفتاح الإشعال في سيارتك له وضع ACC، وصل أسلاك الإشعال إلي مصدر التيار الكهربائي بحيث يمكن الفتح والقفل من خلال مفتاح الإشعال. إذا وصلت سلك الإشعال إلي مصدر تيار كهربائي يوفر جهد ثابت، كما هو الحال مع سلك البطارية، يمكن للبطارية أن تفرغ.
- إذا كانت لوحة المفاتيح به مصباح إضاءة، تأكد من تركيب الوحدة بحيث يكون لوحة الواجهة لا يلمس المصباح عند الفتح والقفل.
- إذا تلف المصمم. تأكد أولاً من عدم تلامس الأسلاك بما لا يتسبب في إحداث دائرة كهربائية قصيرة، ثم استبدل المصمم المستهلك بآخر جديد من نفس الدرجة.
- اعزل الأسلاك غير الموصلة بواسطة شريط من الفينيل أو مادة أخزي مشابهة. لمنع حدوث قصر دائرة، لا تنزع الأغطية التي في نهاية الأسلاك غير الموصلة أو النهايات.
- قم بتوصيل أسلاك المتحدث بطريقة صحيحة للأطراف التي تتلاءم معها. ربما تتلف الوحدة أو تتوقف عن العمل إذا قمت بتوصيل الأسلاك - أو الأرضي بهم من بأي جزء معدني في السيارة.
- عند توصيل ٢ سماعة فقط بالنظام، وصل أسلاك التوصيل سواء إلي كل من أطراف الخروج في الأمام أو أطراف الخروج في الخلف (لا تخلط بين المقدمة والمؤخرة). علي سبيل المثال، إذا وصلت الموصل + للسماعة اليسرى إلي طرف الخروج الأمامي، لا توصل الموصل - إلي طرف الخروج الخلفي.
- بعد تركيب الوحدة، تأكد من أن أنوار الفرامل، الإشارات الوامضة، والمساحات، الخ. التي بالسيارة تعمل بشكل سليم.
	- ركب الوحدة بحيث تكون زاوية التركيب ٣٠م درجة أو أقل.

#### **معلومات عن مشغل الأقراص/مغير الأقراص المتصل مع هذه الوحدة**

مغير أقراص كينوود/مشغل الأقراص الذي تم تصنيفه في ١٩٩٨ أو بعد ذلك يمكن توصيله مع الوحدة. ارجع إلى الكتالوج أو استشر وكيل كينوود عن الموديلات التي يمكن توصيلها مع مغير الأقراص/مشغل الأقراص. لاحظ أن أي مغير أقراص كينوود/مشغل أقراص تم تصنيفه في عام ١٩٩٧ أو سابق لهذا التاريخ وأي مغير أقراص تم تصنيفه بواسطة مصنع آخر لا يمكن توصيله مع هذه الوحدة. التوصيلات الغير مناسبة يمكن أن تسبب التلف. اضبط مفتاح N-O على وضع ڤخڤ لجهاز مغير أقراص كينوود/ مشغل الأقراص. الوظائف التي يمكن استخدامها والمعلومات التي يمكن عرضها سوف تختلف اعتماداً على الموديلات المتصلة.

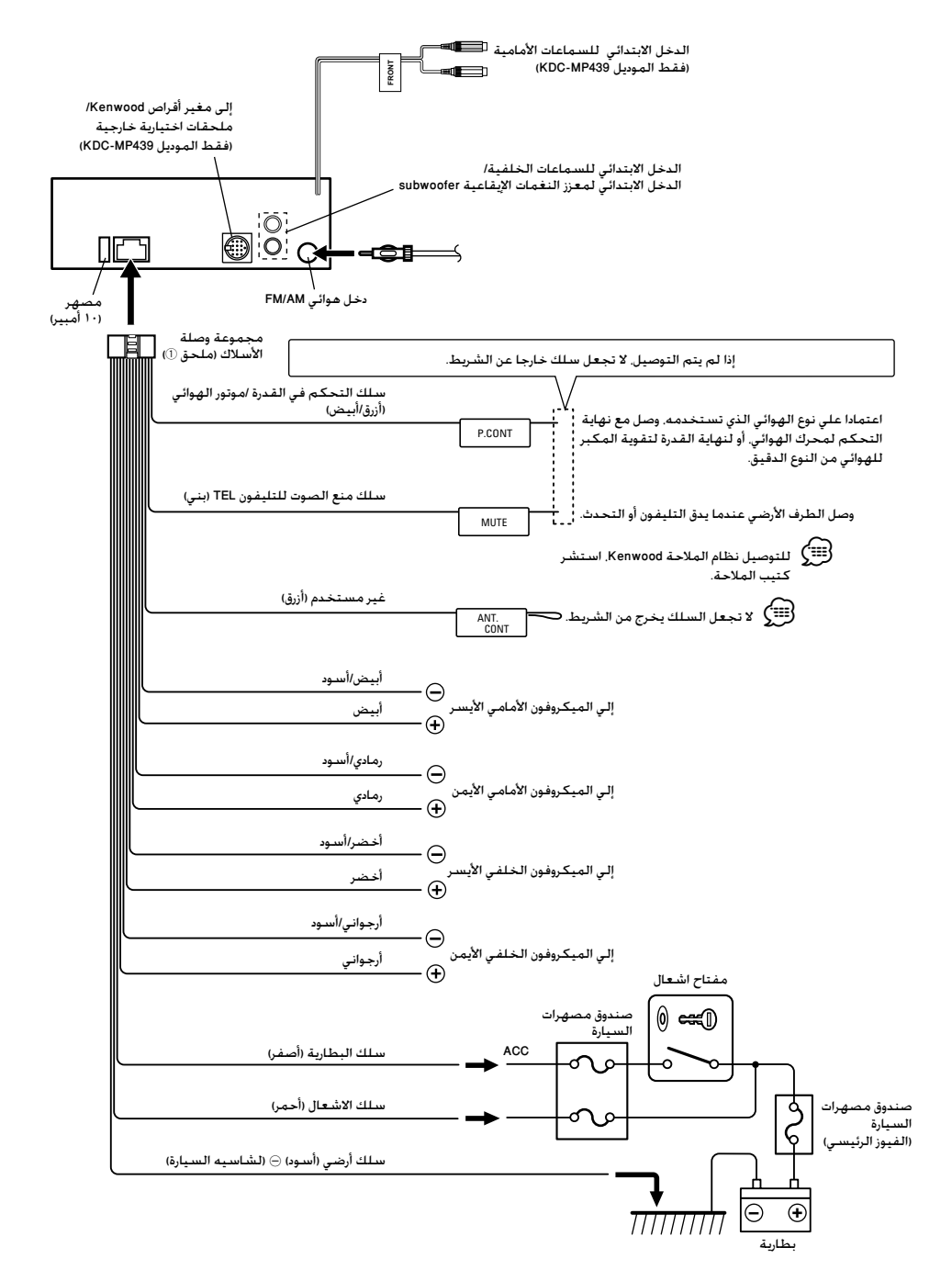

**التركيب**

#### **في السيارات غير اليابانية**

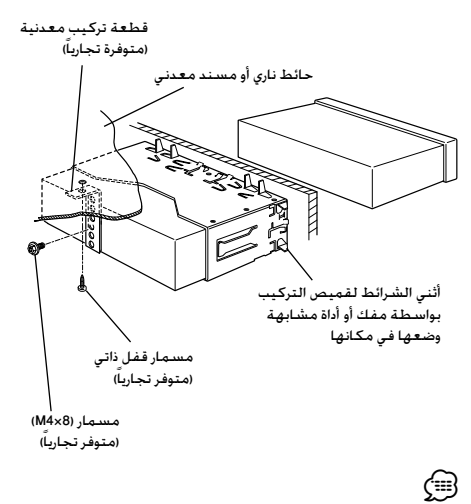

• تأكد من أن الوحدة مركبة بأمان في موقعها. إذا كانت الوحدة غير متزنة، قد · تعمل بشكل سيئ (علي سبيل المثال، قد يحدث قفز للصوت).

#### **في السيارات اليابانية**

- الهيكم إلي القسم الخاص <نزع إطار المطاط الصلد> و بعد ذلك انزع<br>الهيكل المطاطي الصلب.
	- التحاذى الثقوب في الوحدة (موقعين في كل جانبي) مع كتف<br>التركيب ف*ي* السيارة وأمن الوحدة بواسطة المسامير الملحقة.

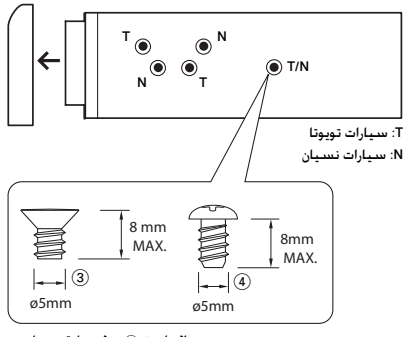

الملحق 3 ... لسيارة نيسان الملحق 4 ... لسيارة تويوتا

#### **نزع إطار المطاط الصلد**

- الستخدم بنز التثبيت لأداة النزع وأنزع القفلين على المستوى<br>العلوي.
	- أرفع الإطار واسحبه إلى الأمام كما هو موضح في الرسم.

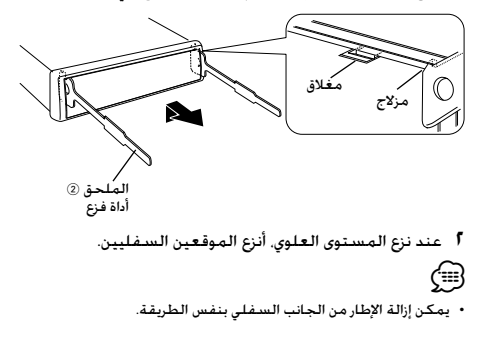

#### **نزع الوحدة**

- المبح إلي القسم الخاص <sup>ر</sup>نزع إطار المطاط الصلد> و بعد ذلك انزع<br>الهيكل المطاطي الصلب.
	- **٢** انزع المسمار (8×4M (علي اللوحة الخلفية.
	- كما هو مبين أدناه. **<sup>٣</sup>** أدخل أداتي النزع (الرفع) بعمق في الثقوب القائمة على كل جانب
- **٤** أخفض أداة النزع تجاه السطح السفلي و أنزع الوحدة للخارج حتى منتصف مسافة الخروج في الوقت الذي تكون فيه مستمرا في الضغط تجاه الداخل.

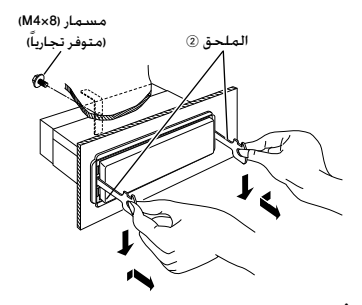

- كن حذرا <sup>و</sup> تجنب أصابتك في مسامير الإمساك (المزلاج) التي على أداة النزع. ¤
- **٥** أجذب الوحدة و أخرجها تماما للخارج بحذر حتى لا تسقط منك.

#### **دليل تحري و إصلاح الخلل**

قد تتعطل بعض وظائف هذه الوحدة بسبب بعض الإعدادات التي يتم القيام بها في هذه الوحدة.

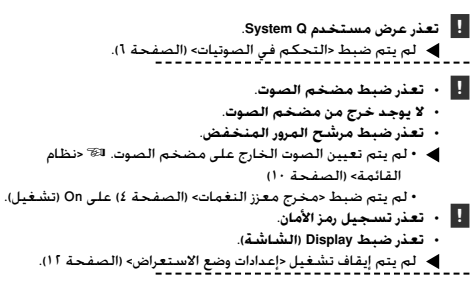

تم ضبط "READ CD "على "2". £ <نظام القائمة> (الصفحة <sup>١٠</sup>) **! تعذر تشغيل الملفات الصوتية.**

ما قد يبدو و كأنه اختلال في أداء الوحدة قد يكون ناتجا عن مجرد خطأ بسيط في التشغيل أو في توصيل الأسلاك. قبل استدعاء فني الصيانة، قم أولا بمراجعة الجدول التالي للإطلاع على المشاكل المحتملة.

#### **مصدر الصوت**

# ✔ هوائي سيارة غير ممدود. **? استقبال الراديو رديء.**  £ أجذب الهوائي للخارج حتى آخره.

#### **مصدر قرص**

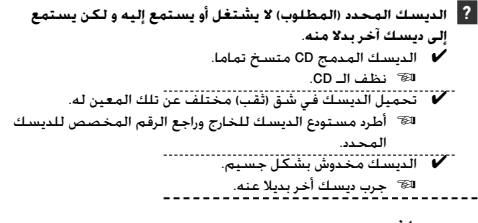

#### **مصدر ملف سمعي**

✔ الوسط مخدوش أو قذر. **? يتم تخطي الصوت عندما يبدأ تشغيل ملف سمعي.**  £ تنظيف الوسط، ارجع إلى تنظيف القرص لقسم < تداول القرص المدمج CDs) <صفحة ٣). ✔ حالة التسجيل سيئة. £ سجل الوسط مرة أخري أو استخدم وسط آخر.

#### **الرسائل الموضحة فيما يلي تعرض حالة النظام.**

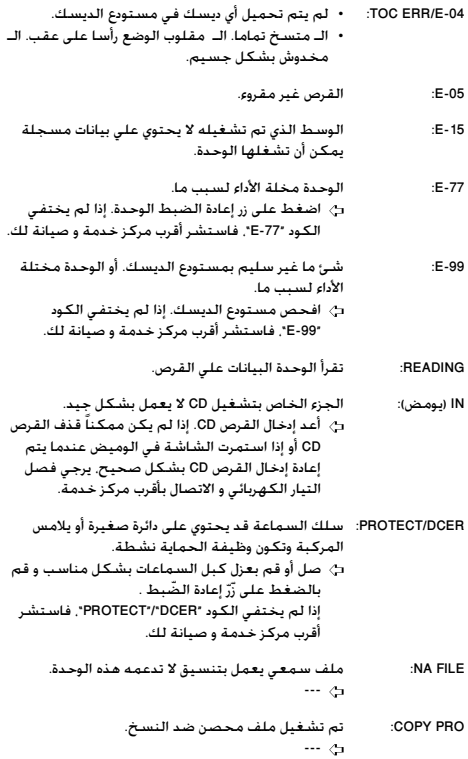

#### **وضوح الصوت**

#### **القسم الخاص بموالف FM**

```
مدي التردد
فراغ ٢٠٠ كيلو هرتز : ٨٧,٩ ميجا هرتز — ١٠٧,٩ ميجا هرتز
 فراغ ٥٠ كيلو هرتز : ٨٧,٥ ميجا هرتز — ١٠٨,٠ ميجا هرتز
            الحساسية المستخدمة (٣٠ ديسيبل = N/S(
           : ٩,٣ ديسيبل قوة (٠,٨ ميو فولت٧٥/ أوميجا)
                  حساسية المغادرة (٥٠ ديسيبل = N/S(
          : ١٥,٢ ديسيبل قوة (١,٦ ميو فولت٧٥/ أوميجا)
                          استجابة التردد (± ٣ ديسيبل)
                             : ٣٠ هرتز — ١٥ كيلو هرتز
                     الإشارة إلي نسبة الضوضاء (أحادي)
                                        : ٧٠ ديسيبل
                             اختيارية (± ٤٠٠ كيلو هرتز)
                                      : ≥ ٨٠ ديسيبل
                             فصل استريو (١ كيلو هرتز)
                                       : ٤٠ ديسيبل
```
#### **القسم الخاص بموالف AM**

```
مدي التردد
فراغ ١٠ كيلو هرتز : ٥٣٠ كيلو هرتز — ١٧٠٠ كيلو هرتز
فراغ ٩ كيلو هرتز : ٥٣١ كيلو هرتز — ١٦١١ كيلو هرتز
         الحساسية المستخدمة (٢٠ ديسيبل = N/S(
                   : ٢٨ ديسيبل ميو (٢٥ ميو فولت)
```
#### **القسم الخاص بتشغيل CD**

ديود ليزر : جاليوم ألمونيوم أرسينديك فيلتر رقمي (A/D( : ٨ مرات أعلي من العينة D/A محول : ١ بايت سرعة المحور : ٥٠٠ — ٢٠٠ دورة في الدقيقة (CLV( Wow & Flutter : أقل من حدود القياس استجابة التردد (± ١ ديسيبل) : ٢٠ هرتز — ٢٠ كيلو هرتز إجمالي الإنحراف الهرموني (١ كيلو هرتز)  $\chi$   $\ldots$  : الإشارة إلي نسبة الضوضاء (١ كيلو هرتز) ديسيبل ١٠٥ : KDC-MP439/MP3039/MP339/MP239 ٩٣ : KDC-139 المجال الديناميكي : ٩٣ ديسيبل (KDC-MP439/MP3039/MP339/MP239) MP3 شفرة فك : مطابق مع MPEG-1/2 صوت طبقة-٣ (KDC-MP439/MP3039/MP339/MP239) WMA شفرة فك : متطابق مع وسط ويندوز الصوتي

#### **قسم الصوت**

```
أقصي قدرة خرج
                            : ٥٠ عرض × ٤
قدرة سعة النطاق الكامل (عند أقل من ٪١ THD(
                            : ٢٢ عرض × ٤
                           معاوقة السماعة 
                            : ٤ — ٨ أوميجا
                              نشاط النغمة
                باص : ١٠٠ هرتز ± ٨ ديسيبل
            ميدل : ١ كيلو هرتز ± ٨ ديسيبل
           تريبل : ١٠ كيلو هرتز ± ٨ ديسيبل
          مستوي الخرج المسبق/تحميل (CD(
            : ٢٠٠٠ ميللي فولت١٠/ كيلو أوم
                         معاوقة خرج مسبق
                           : ≤ ٦٠٠ أوميجا
```
#### **ادخال مساعد**

استجابة التردد (± ٣ ديسيبل) : ٢٠ هرتز — ٢٠ كيلو هرتز الحد الاقص للفولت الداخل : ١٢٠٠ ميللي فولت المقاومة الداخله : ١٠٠ كيلو أوم

#### **عام**

فولت التشغيل (١١ — ١٦ فولت مسموح به) : ١٤٫٤ فولت الاستهلاك الحالي : ١٠ أمبير حجم التركيب (عرض × طول × ارتفاع) : ١٨٢ × ٥٣ × ١٥٥ مليمتر

> وزن : ١٫٣٠ كجم

# **KENWOOD**